### Hitra navodila za uporabo registrske blagajne

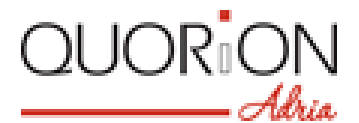

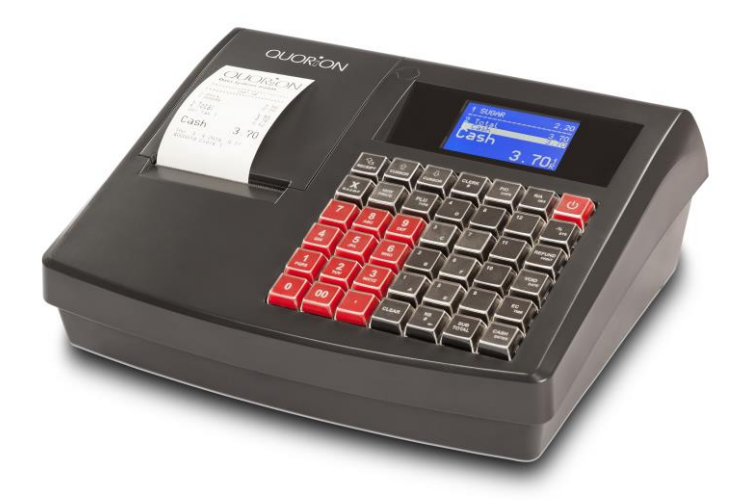

## **modeli**

# **QMP 18, CR21 in QMP 50**

November 2016

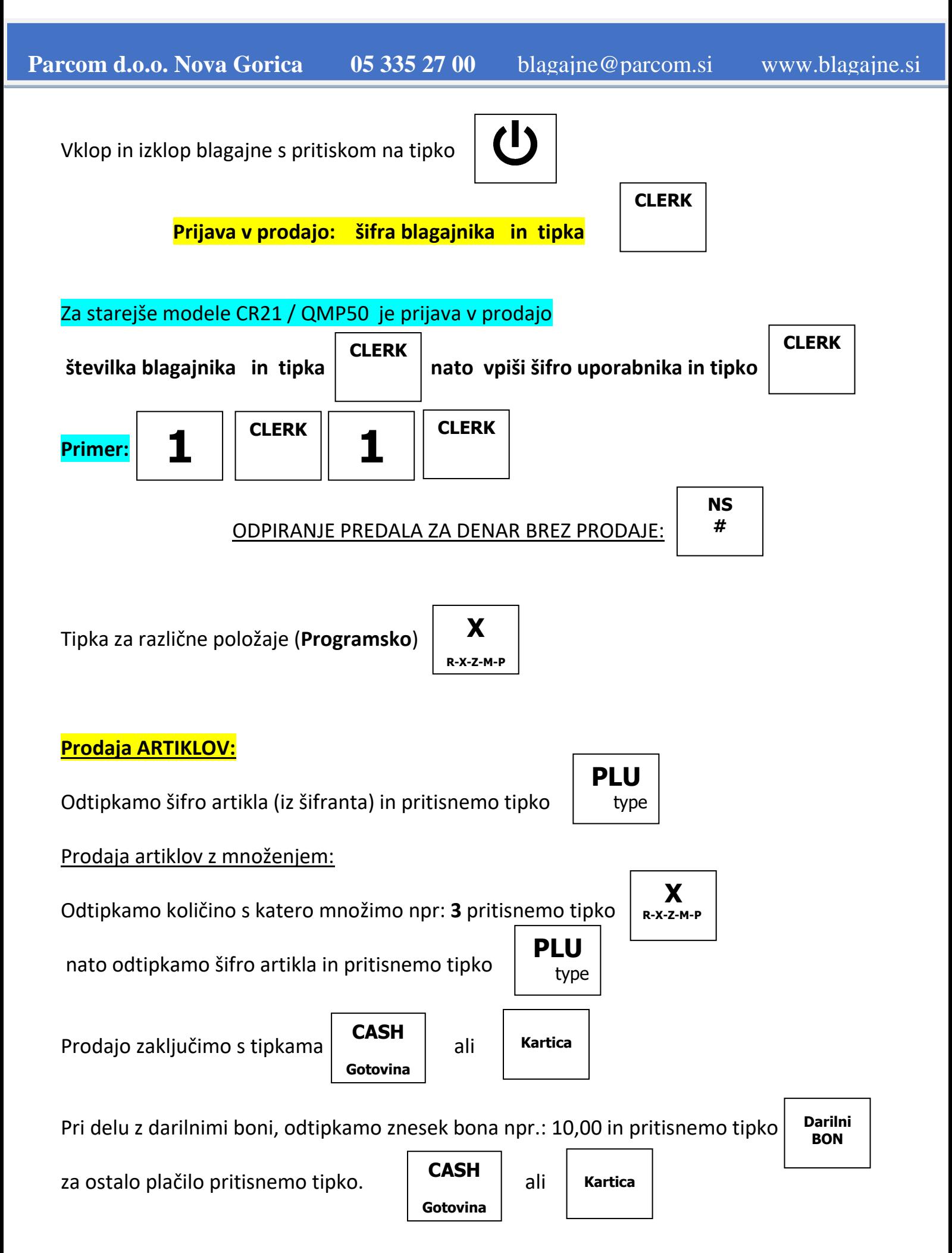

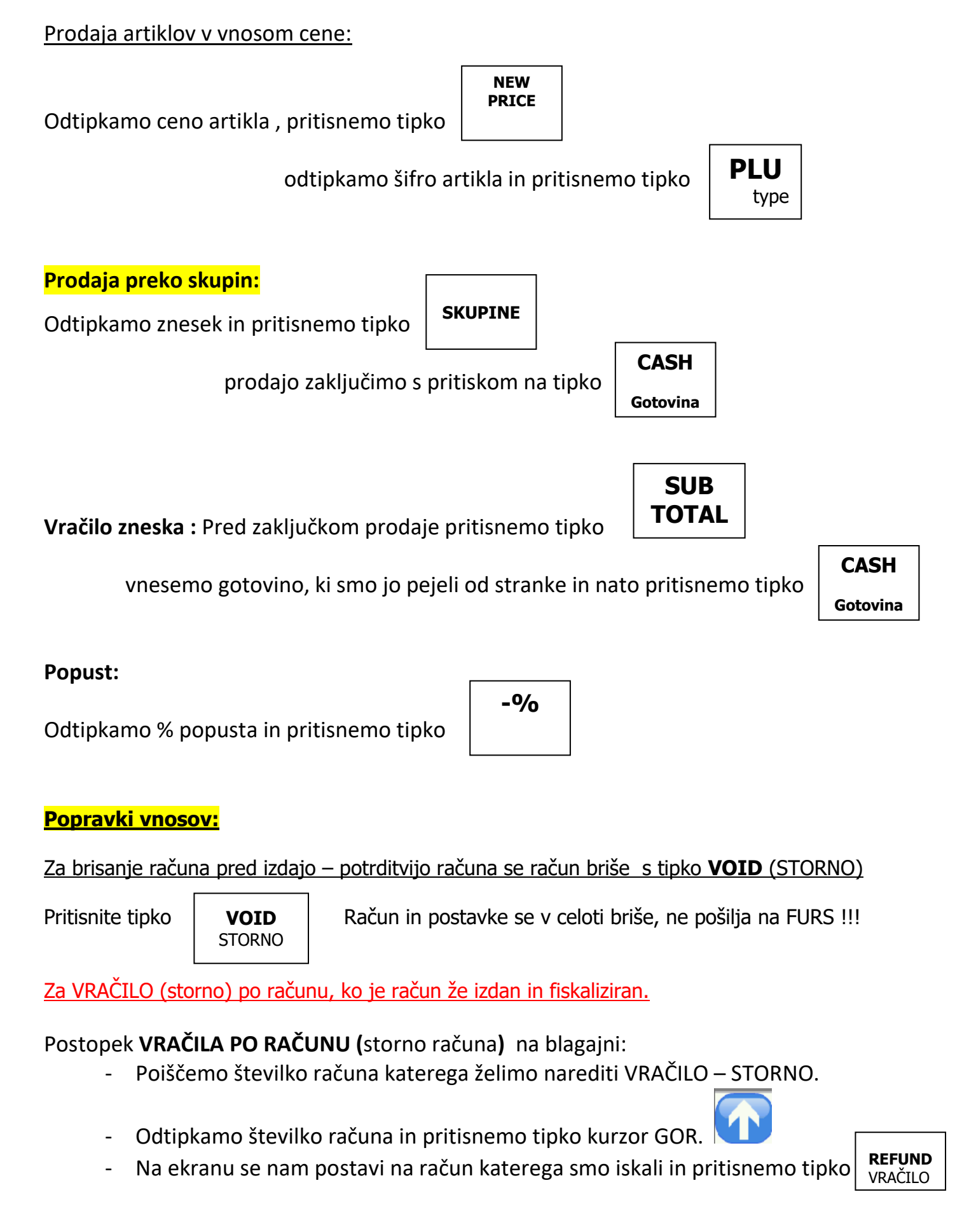

**Parcom d.o.o. Nova Gorica** 05 335 27 00 [blagajne@parcom.si](mailto:blagajne@parcom.si) [www.blagajne.si](http://www.blagajne.si/)

#### Popravek napake, vmes - pred zaključkom na računu

⇑

**CURSOR**

S smernimi tipkami  $\begin{vmatrix} 1 & 1 \\ 1 & 1 \end{vmatrix}$   $\begin{vmatrix} 1 & 1 \\ 1 & 1 \end{vmatrix}$  poiščemo artikel in pritisnemo tipko

Kako naredimo KOPIJO RAČUNA ( kopije računov so številčene )

- Poiščemo račun kopijo katerega želimo narediti.
- Odtipkamo številko računa in pritisnemo tipko kurzor gor

 $\downarrow$ 

**CURSOR**

- na ekranu se nam postavi na račun, katerega želimo narediti kopijo in pritisnemo tipko . **SUB TOTAL**
- **Polog in dvig denarja iz blagajne (menjalni denar):**

Opisana sta postopka ob pologu denarja v blagajno in dvigu denarja iz blagajne. Transakcija pologa in dviga so vidne v **Z** poročilu !

- Polog v blagajno: vpišemo znesek (npr. 200,00) in pritisnemo tipko
- Dvig denarja iz blagajne: vpišemo znesek (npr.1000,00) in pritisnemo

**Popravilo cene artikla:**

**Tipka v položaju »M«!!! Mgr** 

#### Primer: Zamenjava cene artikla **št. 5** na novo ceno **3,70** EVRA

$$
\begin{array}{c|c|c|c|c|c} \hline \textbf{1} & \text{SUB} & \text{total} & \text{total} \\ \hline \text{total} & \text{total} & \text{total} & \text{total} \end{array}
$$

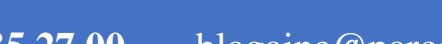

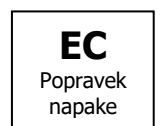

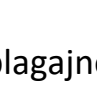

**P/O CAPS** 

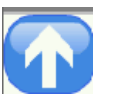

**X**

**R-X-Z-M-P**

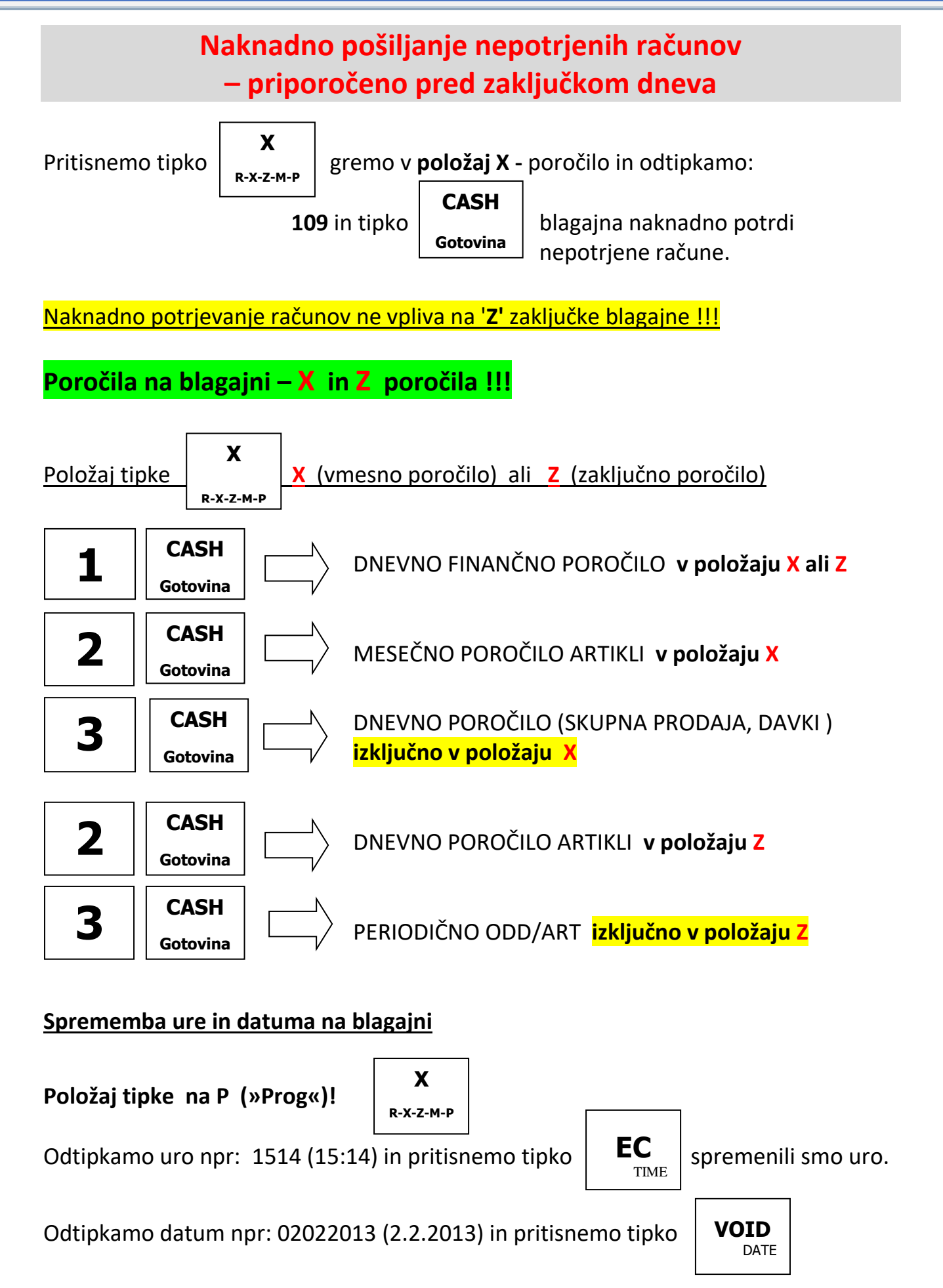

#### **Izpis ELEKTRONSKEGA JOURNALA (kopije transakcij blagajne za hrambo)**

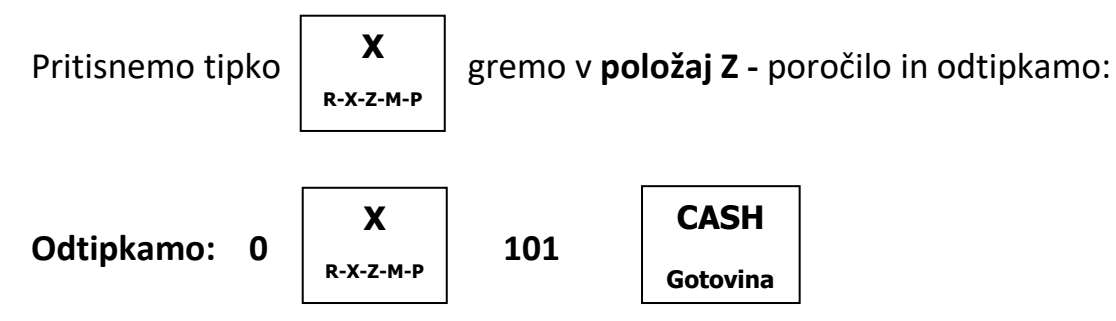

Izpišejo se kopije računov in izprazni se prostor za nove. Priporočljivo je delati enkrat na 14 dni !!!

Če uporabljate SD kartico za shranjevanje ELEKTRONSKEGA JOURNALA (kopije računov za hrambo), se naredi kopija na SD kartico na nasledji način:

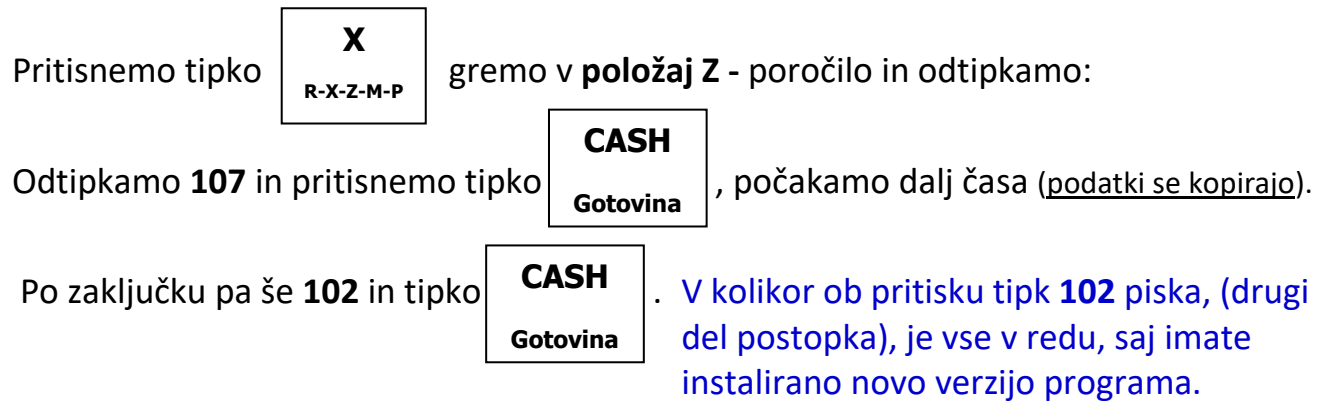

**Za reset števcev ob prehodu v novo leto in novo začetno številčenje**

#### **Najprej naredi backup podatkov na SD kartico !!!!**

**X R-X-Z-M-P**

Potem pritisnemo tipko gremo v **Program** in odtipkamo: **4444** in

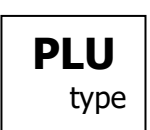

#### **Nastavitev svetilnosti prikazovalnika (displaya)**

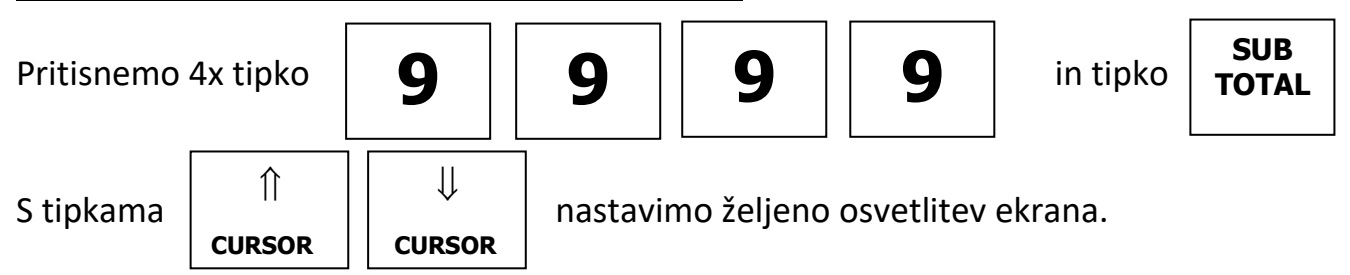

#### **Velja za blagajno CR21.**

Pred prvo uporabo ali po daljši neuporabi, blagajno polnite, dokler na prikazovalniku,

po krajšem pritisku na gumb za izklop, **Napise "Battery Full**".

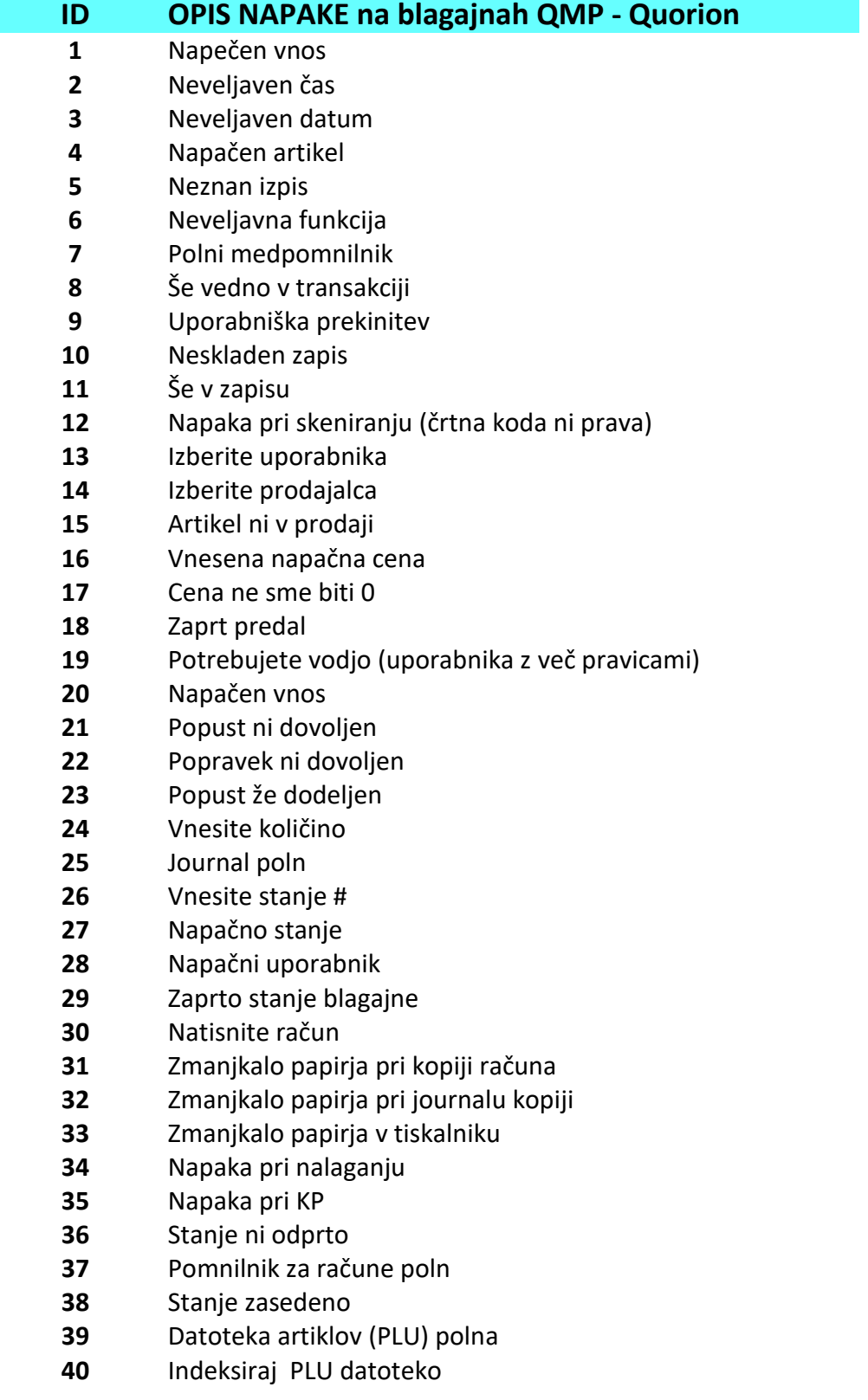

## **Pravilen postopek ponovnega priklopa vmesnika, če se ustavi med delovanjem.**

- **1. Izklopimo blagajno.**
- **2. Izklopimo napajanje iz Vmesnika za povezavo na FURS.**
- **3. Počakamo 5 – 10 sekund.**
- **4. Ponovno priklopimo napajanje na Vmesniku (Zelena lučka prične utripat, to pomeni, da se vmesnik nalaga – če gori neprestano, nismo pravilno izvedli postopka).**
- **5. Potem čez cca 10 sekund ponovno prižgemo blagajno.**

*Beležke in opombe*

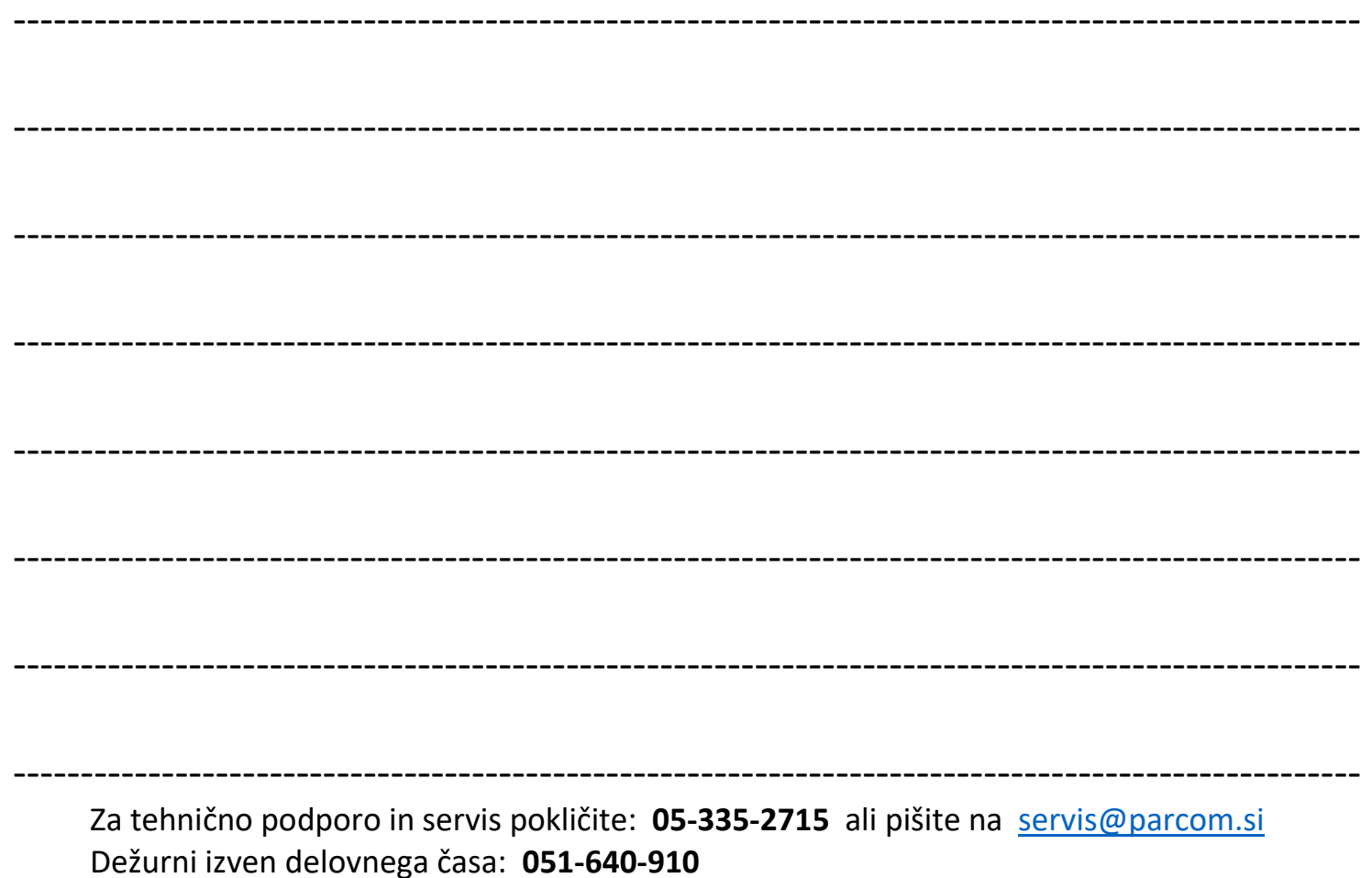